# **Roteiro para criação de um modelo de treliça plana no Ftool**

## **1. Modelo estrutural**

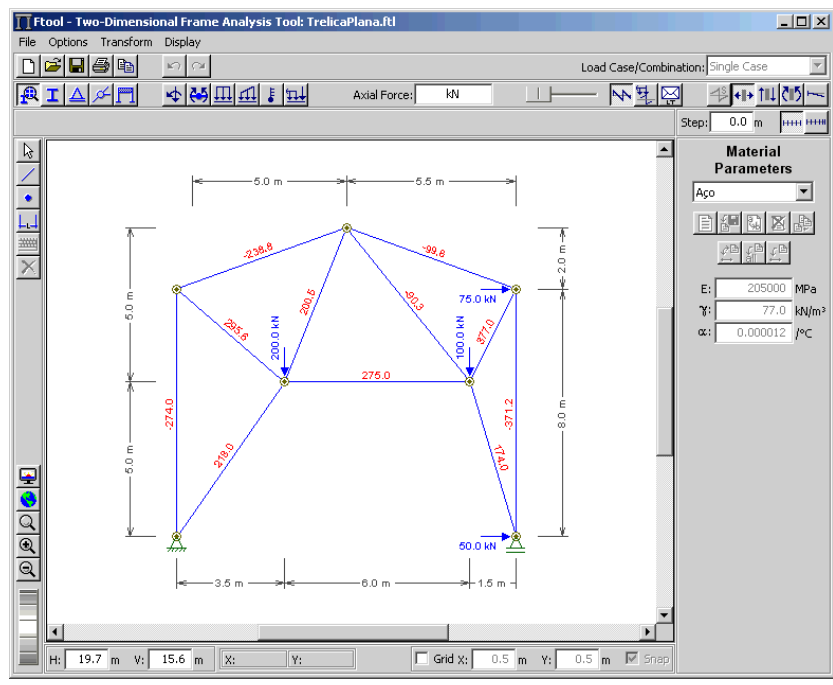

## **2. Definição de unidades e formatação numérica**

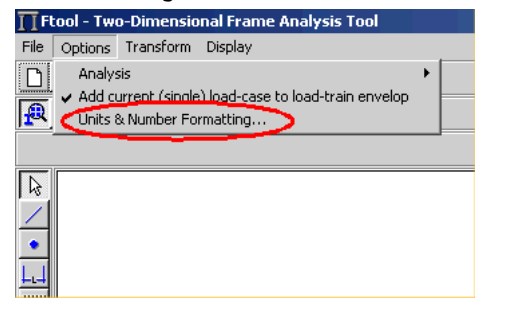

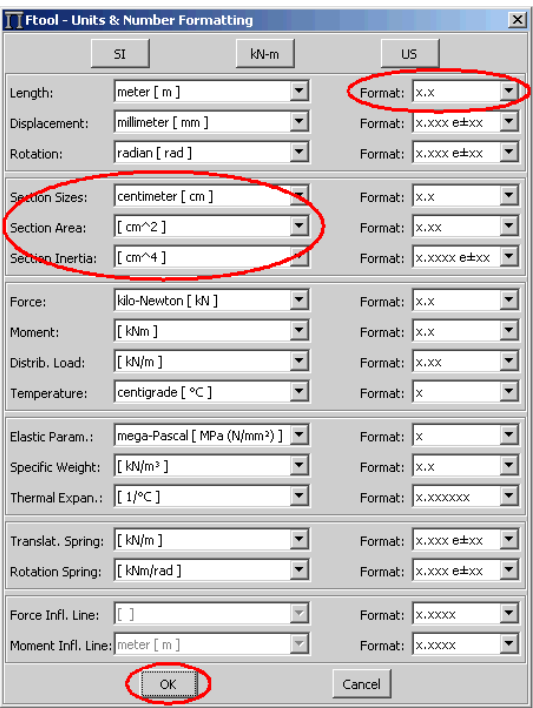

## **3. Definição da grade de pontos para coordenadas**

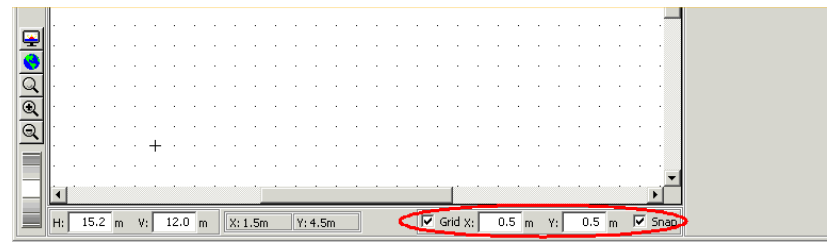

# **4. Criação de barras**

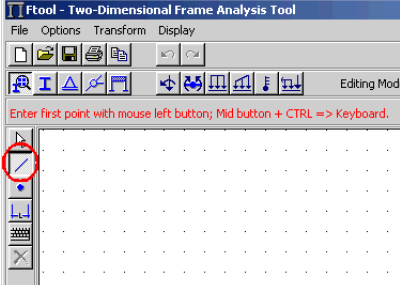

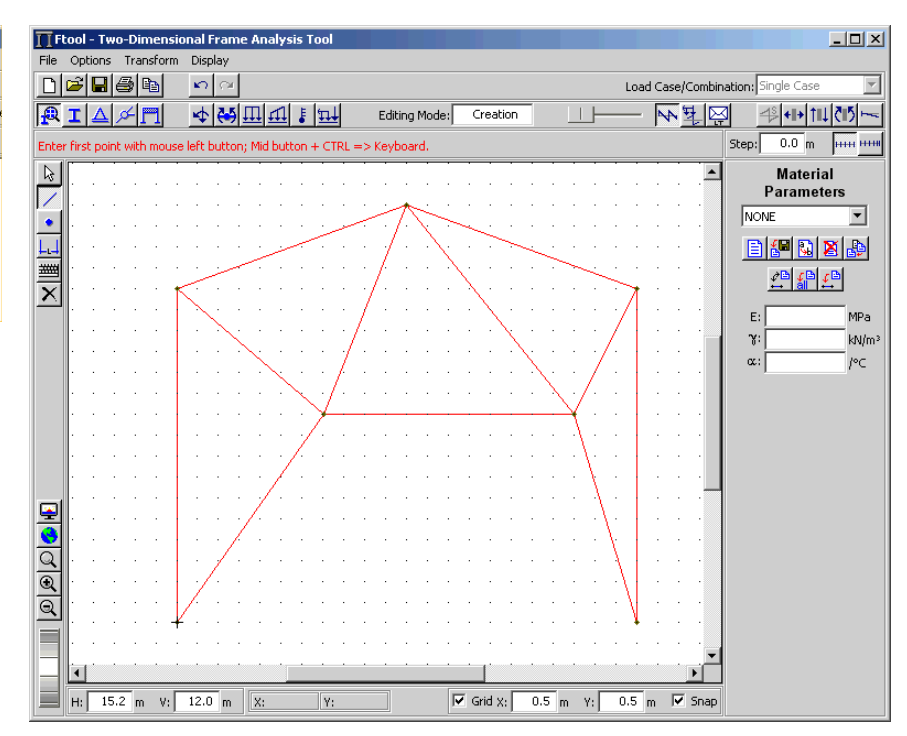

# **5. Definição do material (aço)**

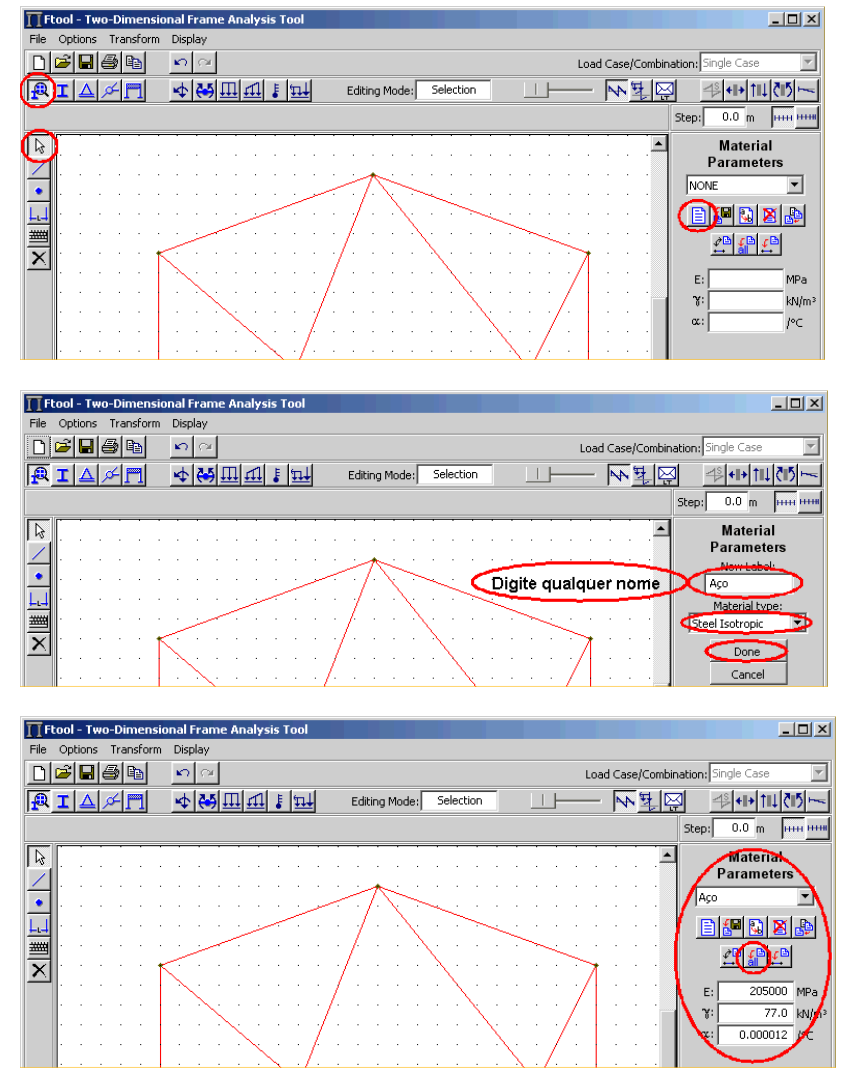

# **6. Criação de arquivo do modelo**

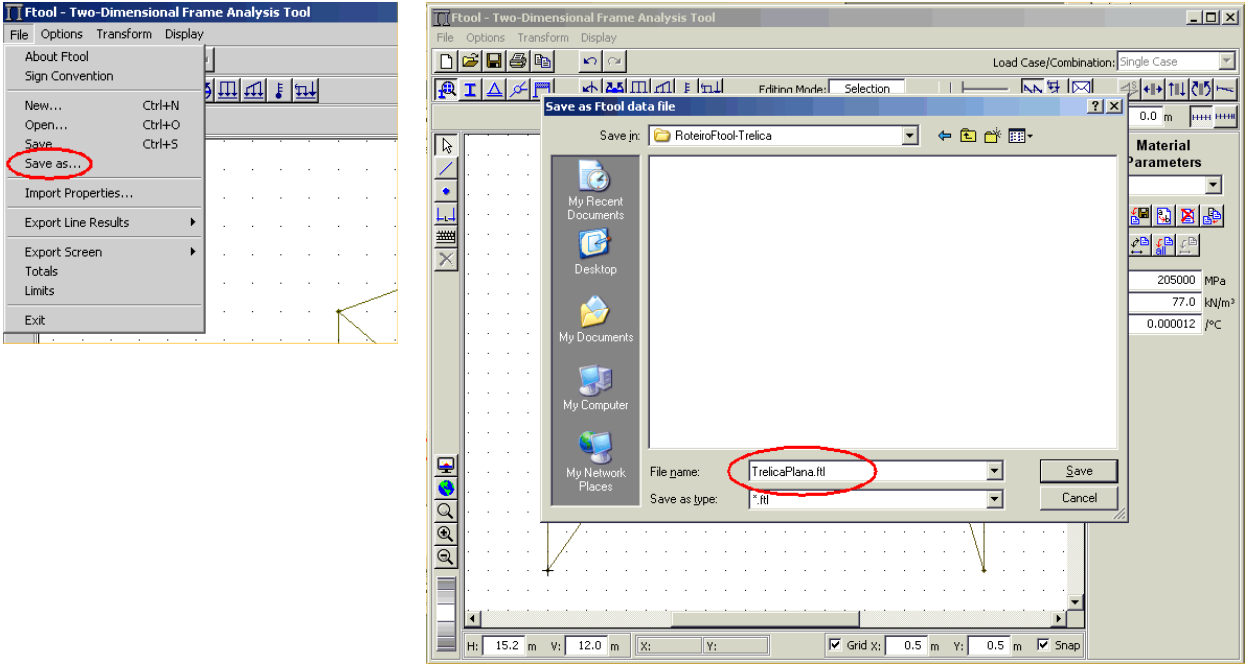

# **7. Definição da seção transversal das barras** <br>**El Ftool - Two-Dimensional Frame Analysis Tool: TrelicaPlana.Rl**

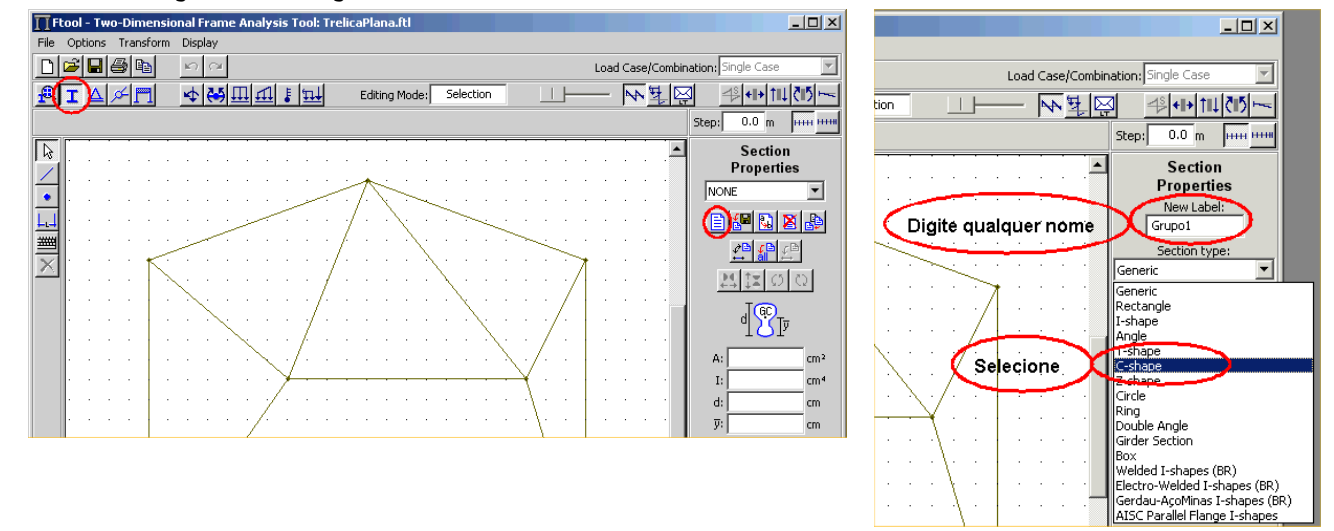

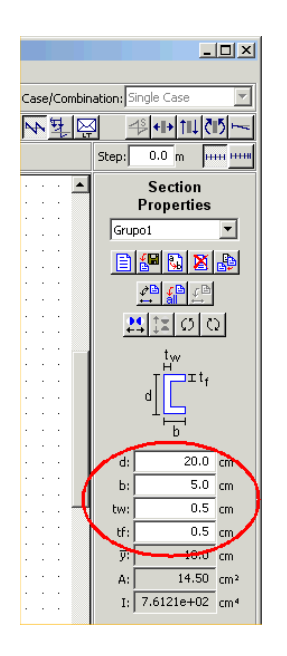

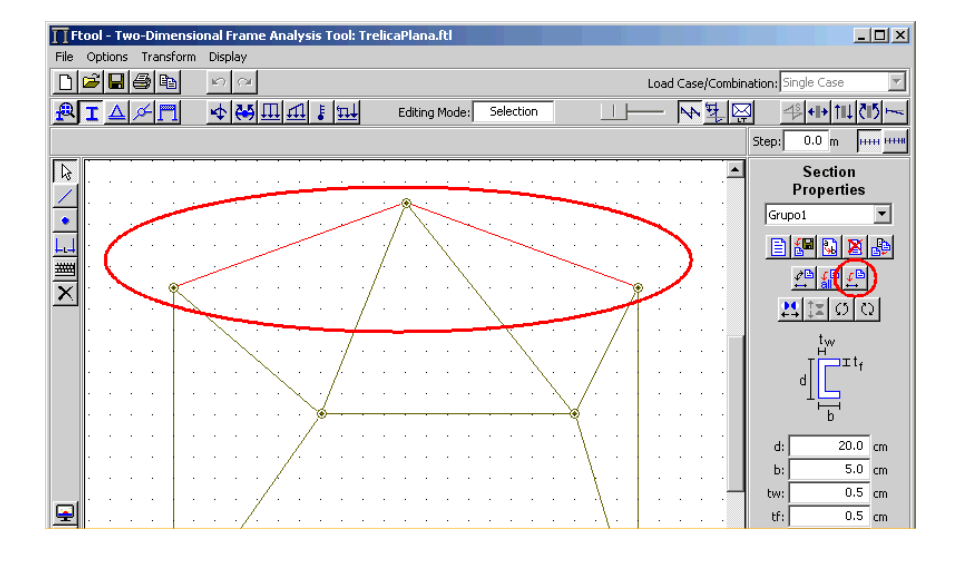

# **8. Criação de apoios**

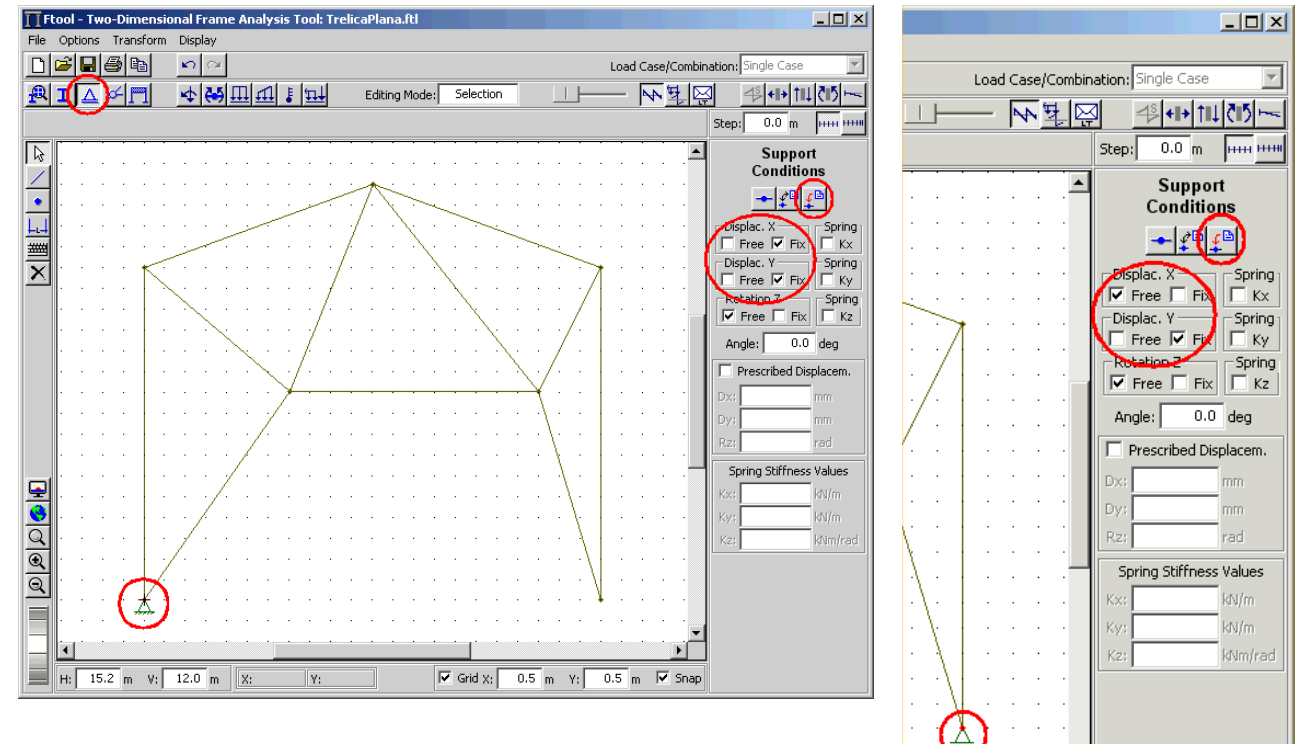

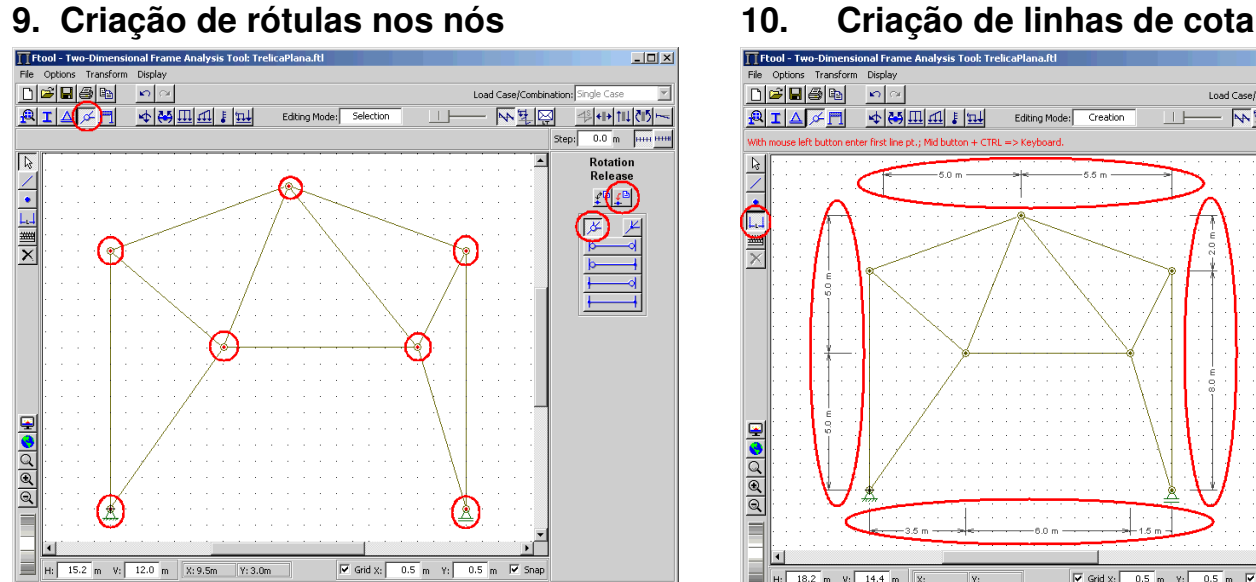

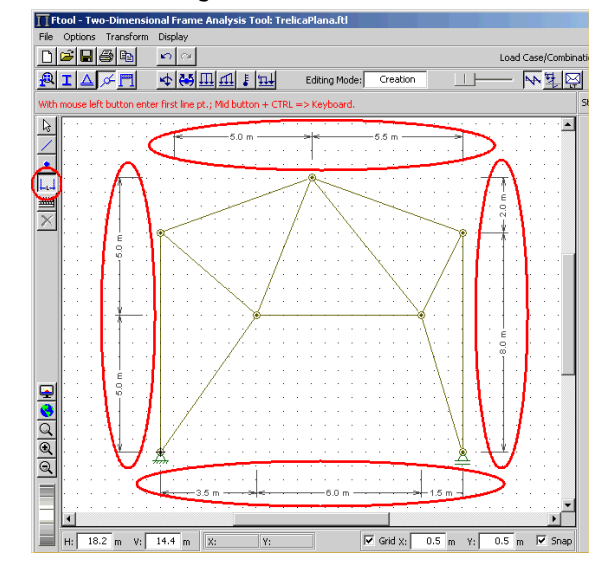

## **11. Criação de forças nodais**

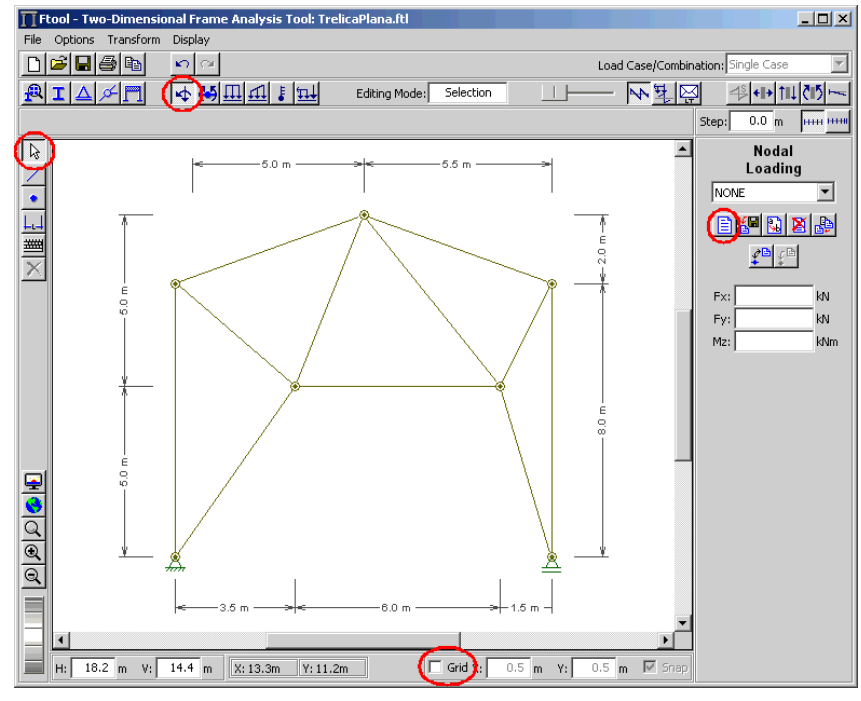

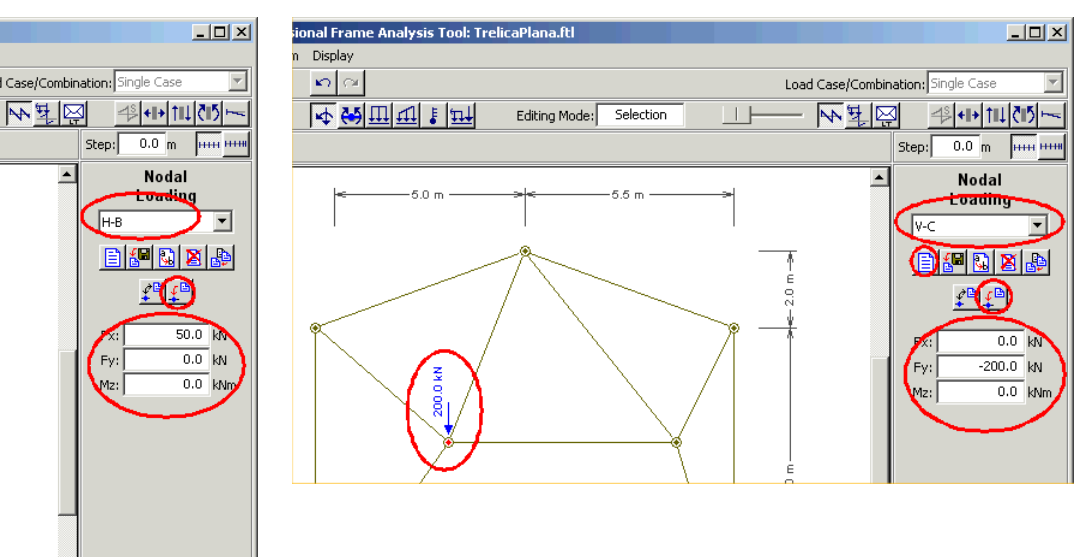

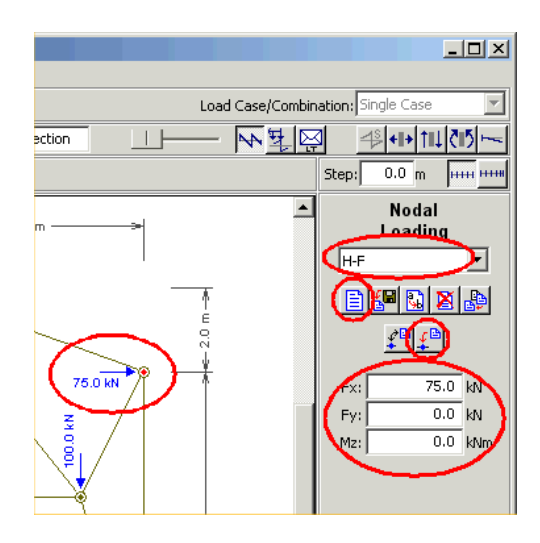

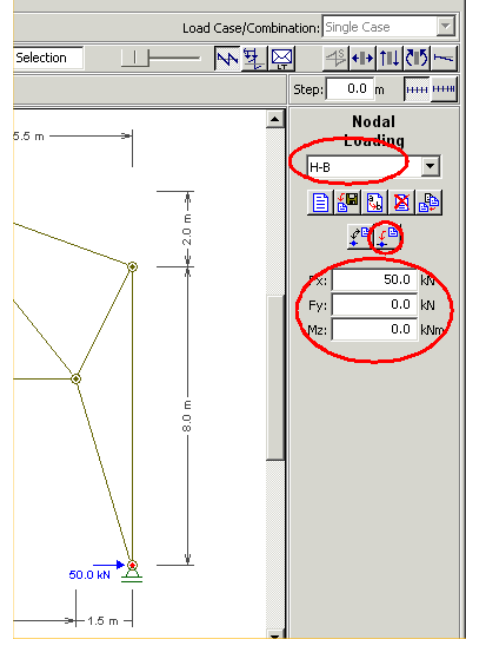

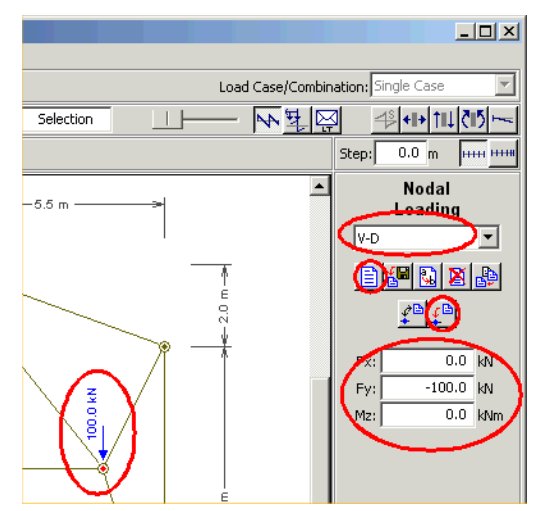

## **12. Visualização de resultados de esforços axiais nas barras**

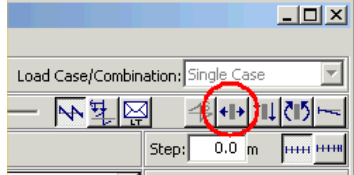

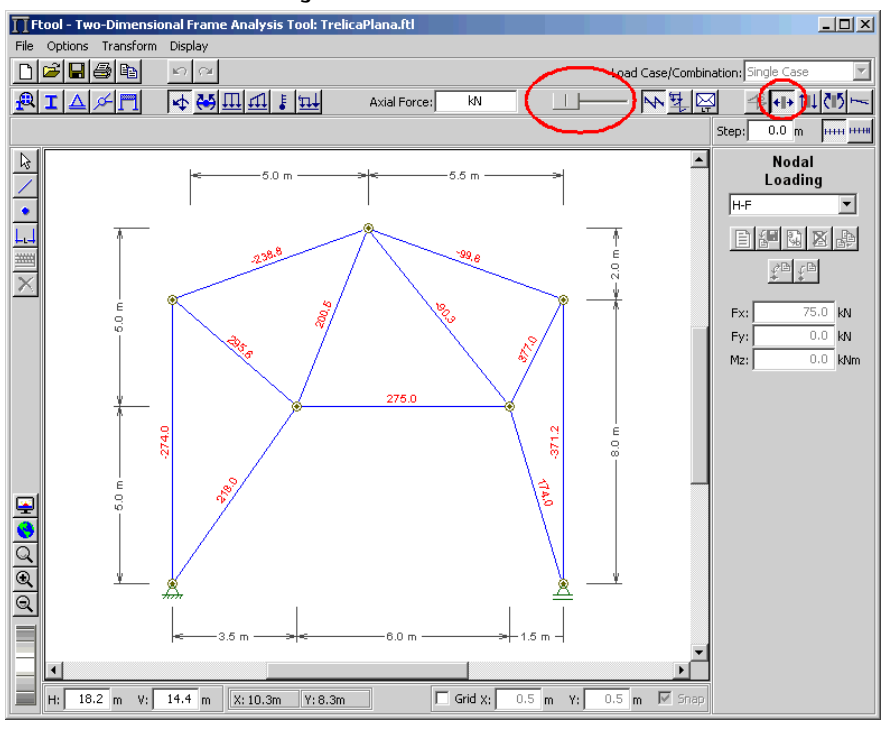

## **13. Visualização de reações de apoio**

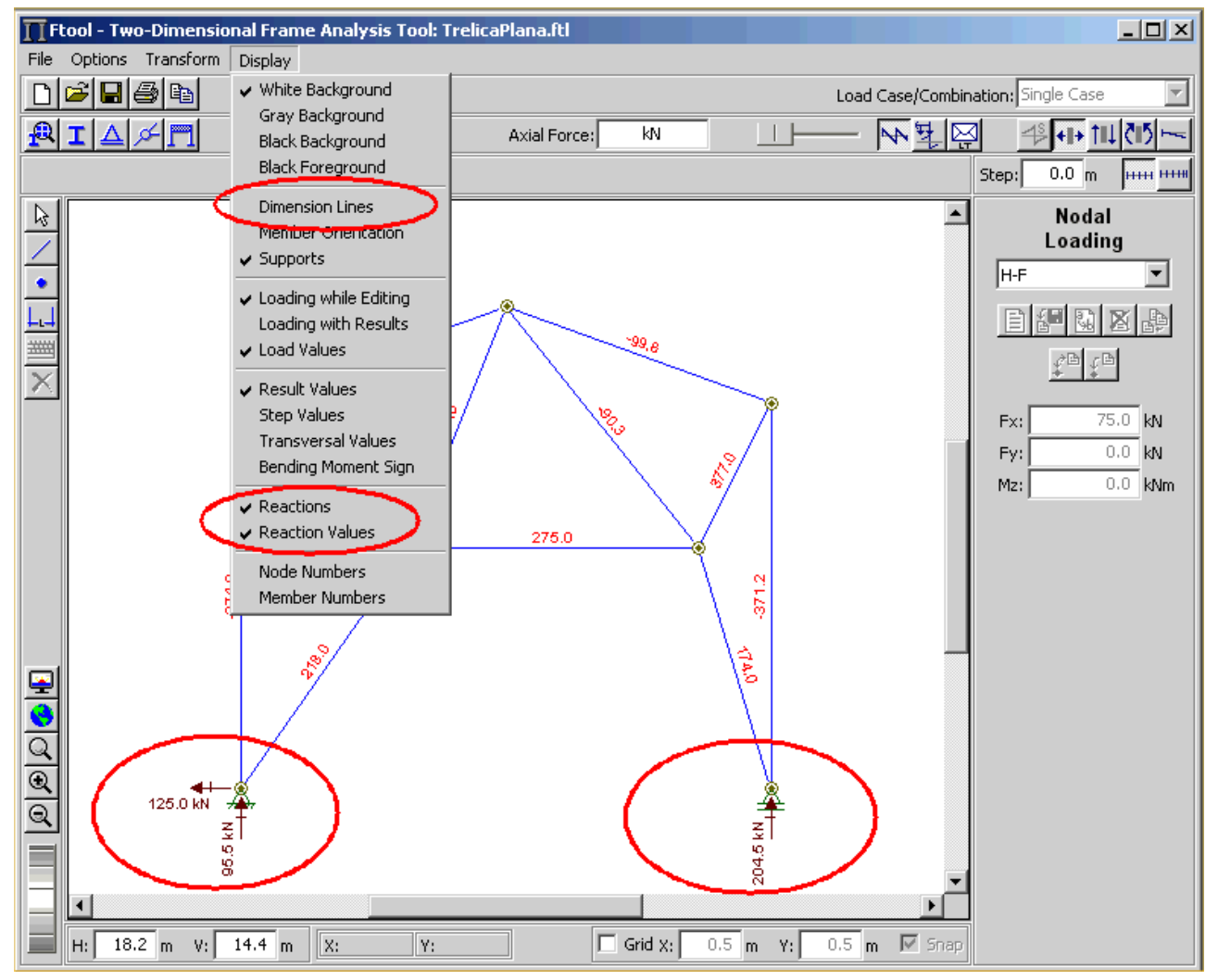